※4パターンあります。

① edge で開いている場合は、chrome で開いてください。

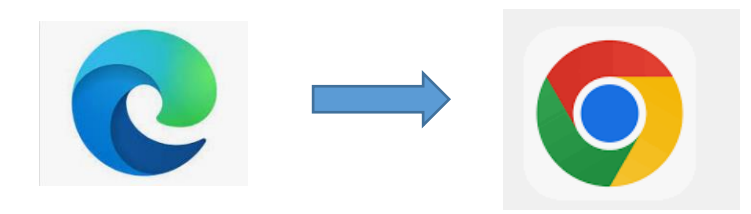

② 送付されている URL を edge の検索ではなく、URL バーへ貼り付ける

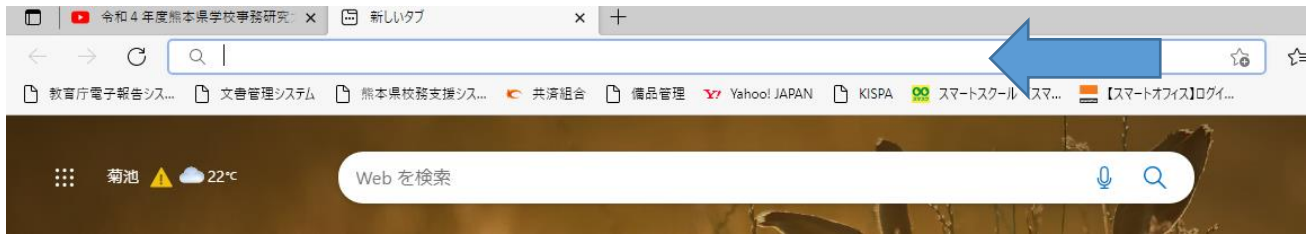

③ URL を送付されているものではなく、別途送付する URL を貼り付ける。

※「別途送付する URL」は、各地区理事を通じて会員へ周知されます。

④ 熊事研からは Word データで送付していますが、PDF に変換する際に、URL が0→O へ変 換されてしまいます。

Word データのものは HP へも掲載していますので、そちらをご覧ください。